# **4.9** 易班客户端学院主页运维要求

4.9.1 易班客户端学院主页入口

# 1、前台查看入口

方法一:进入易班手机客户端,点击"我的-通讯录-我关注的机构"

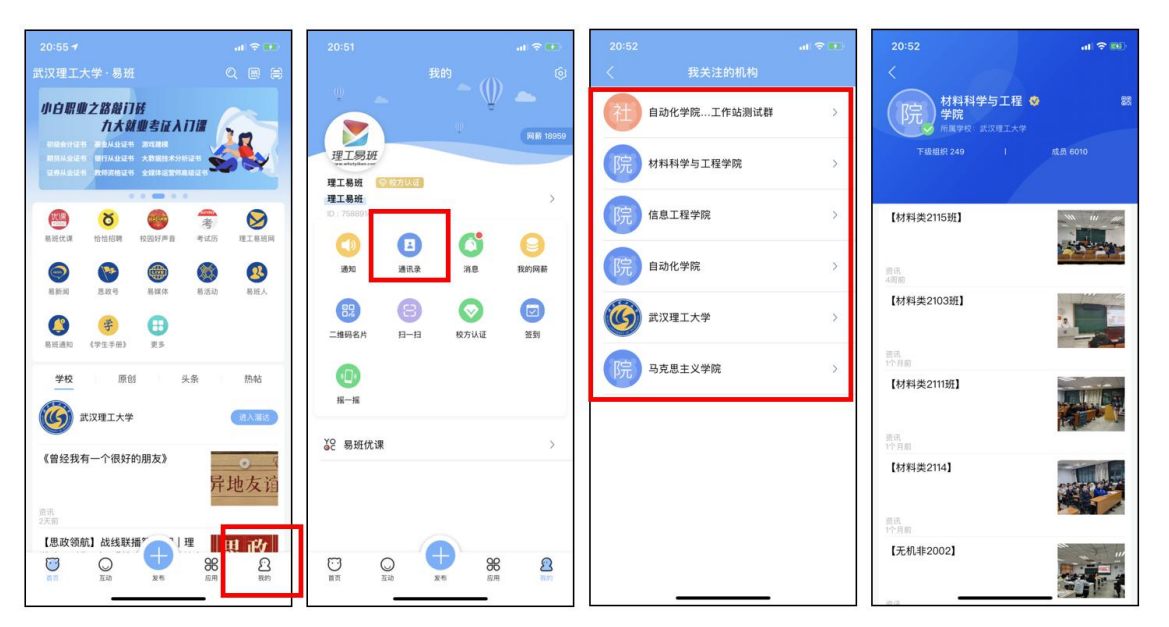

方法二:在客户端首页右上角直接进行搜索,输入学院全称或者部 分关键词。

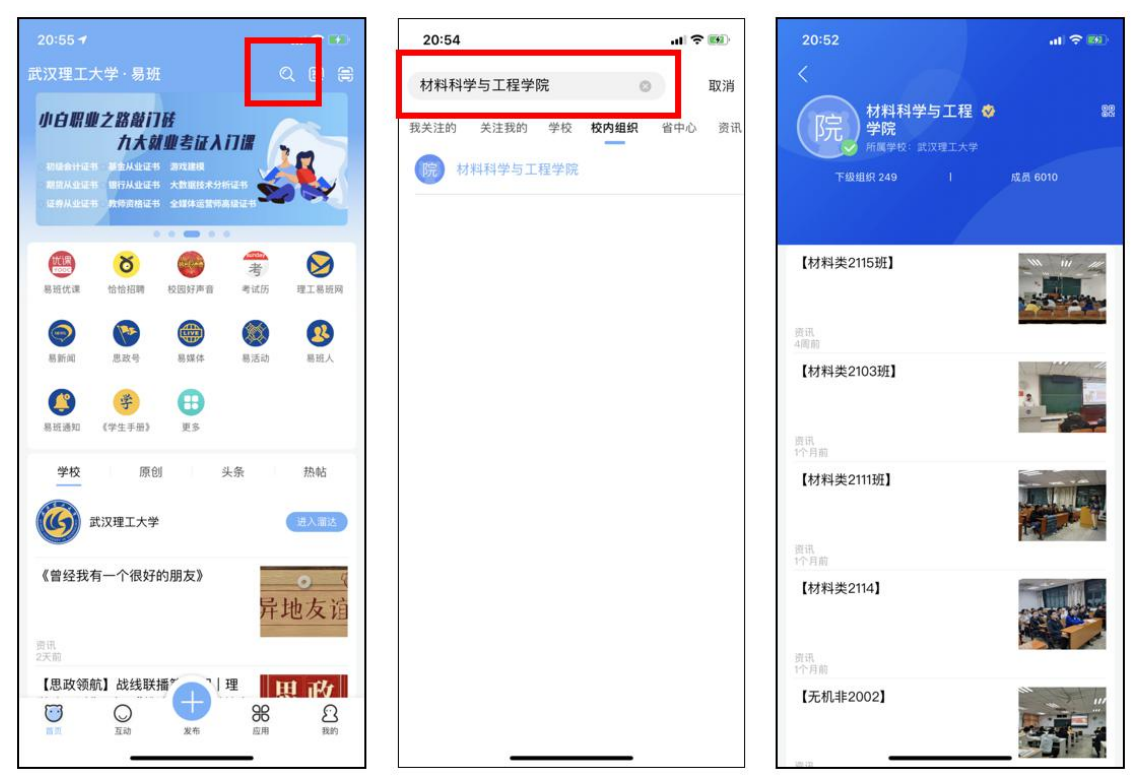

### 2、后台管理入口

登录公共管理平台,选择左侧"内容管理-APP 主页资讯"进行管理。

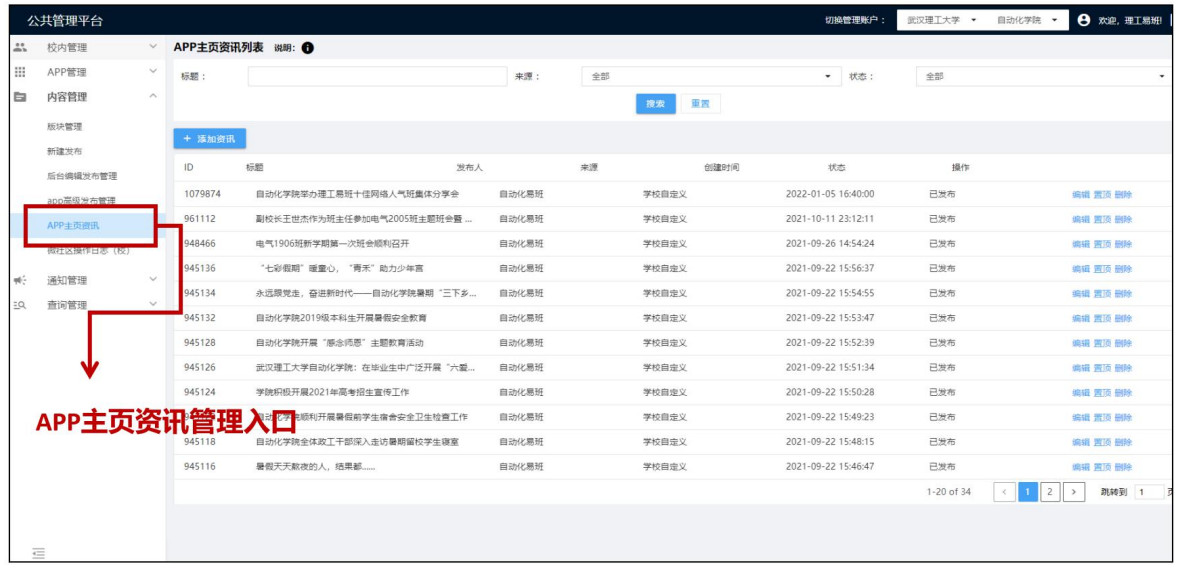

4.9.2 易班客户端学院主页主要运维操作及要求

#### 1、对学院发布的内容进行主页挂网

学院易班应对学院相关通知,创作的新闻、网络精品、快搭、优课 等各类信息在客户端学院主页处进行发布,与学院微社区内容相较,应 更注重权威性和精品性。发布时应注意以下要求:

- 发布时标题建议用"【】"标注类别予以区分,例如"【学院新闻】 【微信图文】【思政活动】"等样式

- 资讯摘要要求简洁

- 资讯链接有效的链接

- 状态必须显示已发布

- 发布时除通知等内容外,原则上均需要包含一张标题图片。若内容 为快搭,可使用"大图"模式;若图片比较丰富,可使用"三图"模式

- 此类内容应该及时进行发布,原则上在信息来源发布后三个工作日 内进行刊发。

#### 2、对院级录用的班级稿件进行主页挂网

学院易班对通过院级录用的班级稿件在客户端学院主页处进行发 布。发布时应注意以下要求:

- 标题前加【班级名称】,例如【信息 2001 班】
- 资讯摘要要求简洁
- 资讯链接填写录用稿件微社区链接
- 状态必须显示已发布
- 一般上传单图或大图,原则上不得选择无图
- 录用稿件应及时发布,原则上不得超过 1 个工作日

## 3、对部分稿件进行置顶操作

对于少数特别重要或者精品内容,可及时执行置顶操作。